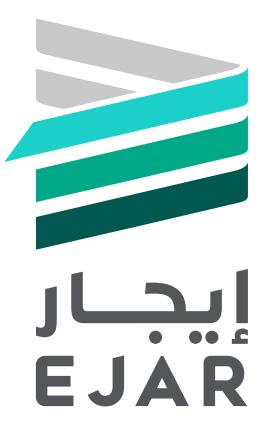

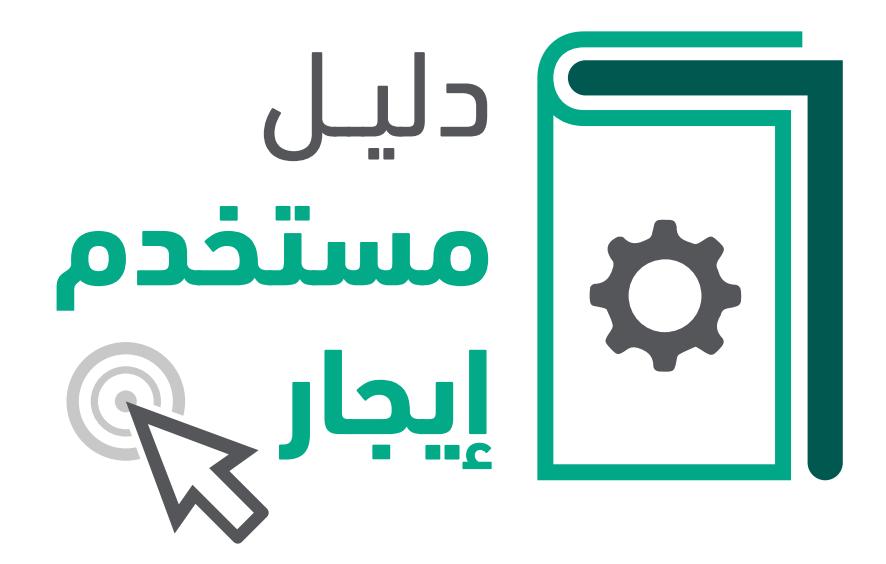

# خطوات إلغاء **عقد إيجار الموحد**

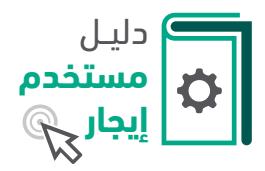

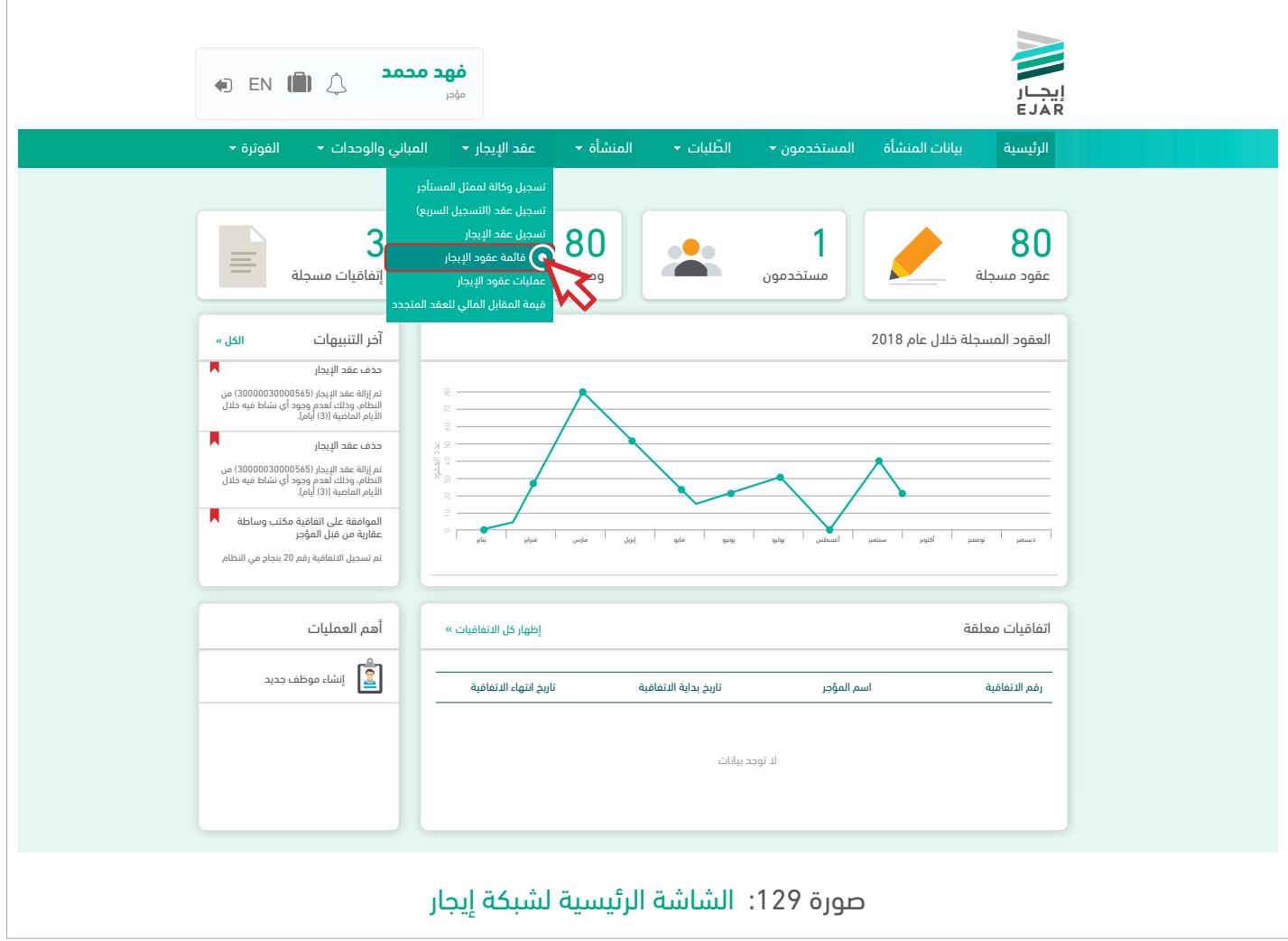

لبدء خطوات إلغاء عقد، يجب الذهاب إلى الشاشة الرئيسية لشبكة إيجار الخاصة بالمؤجر أو المستأجر ومن القائمة الرئيسية:

عقد الإيجار » قائمة عقود الإيجار

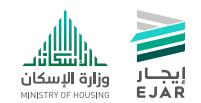

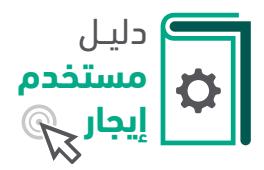

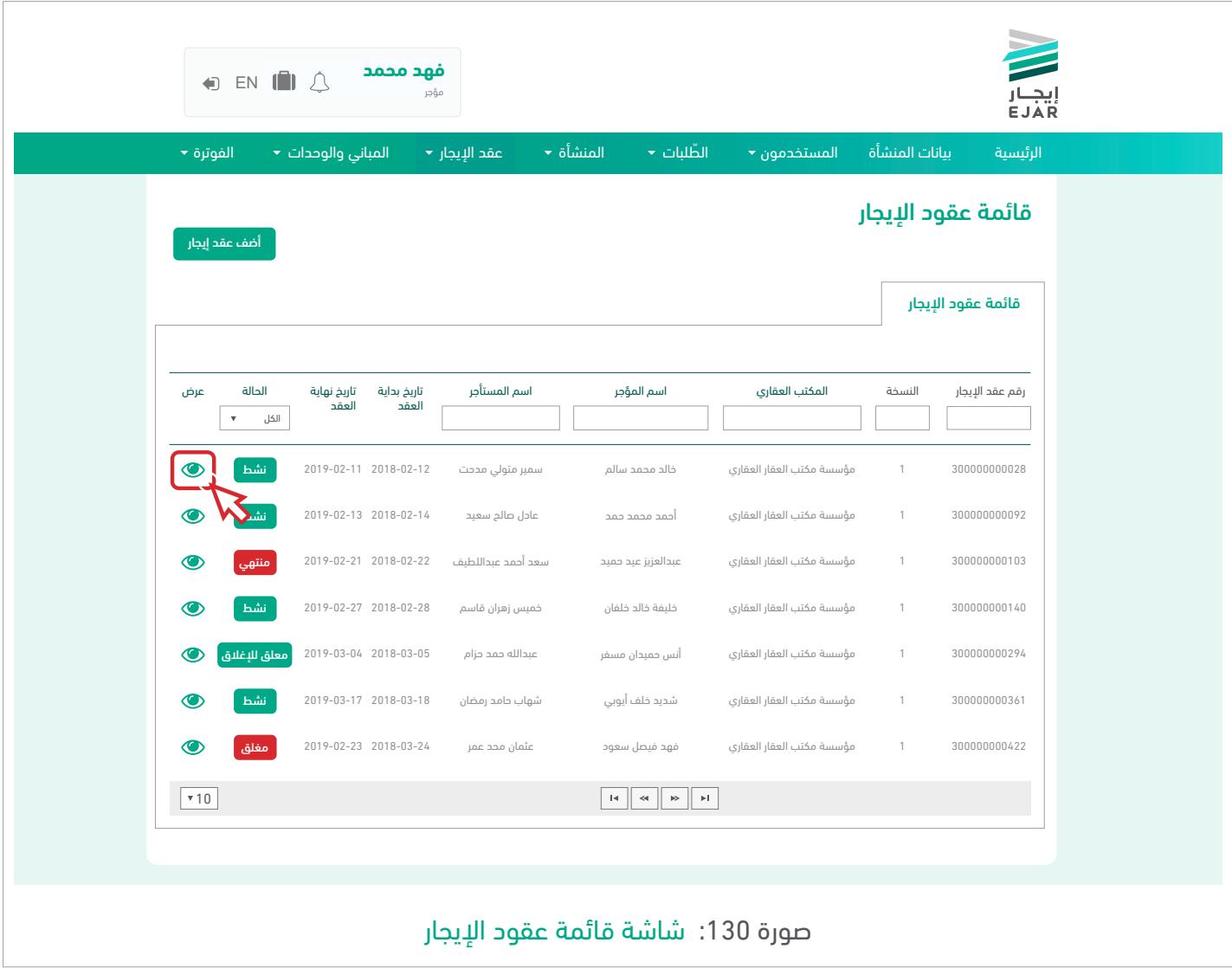

اختيار العقد المراد إلغاؤه من قائمة العقود والضغط على زر  $\bullet$  .

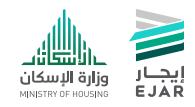

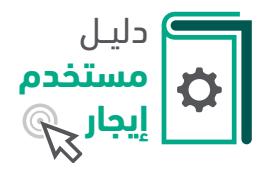

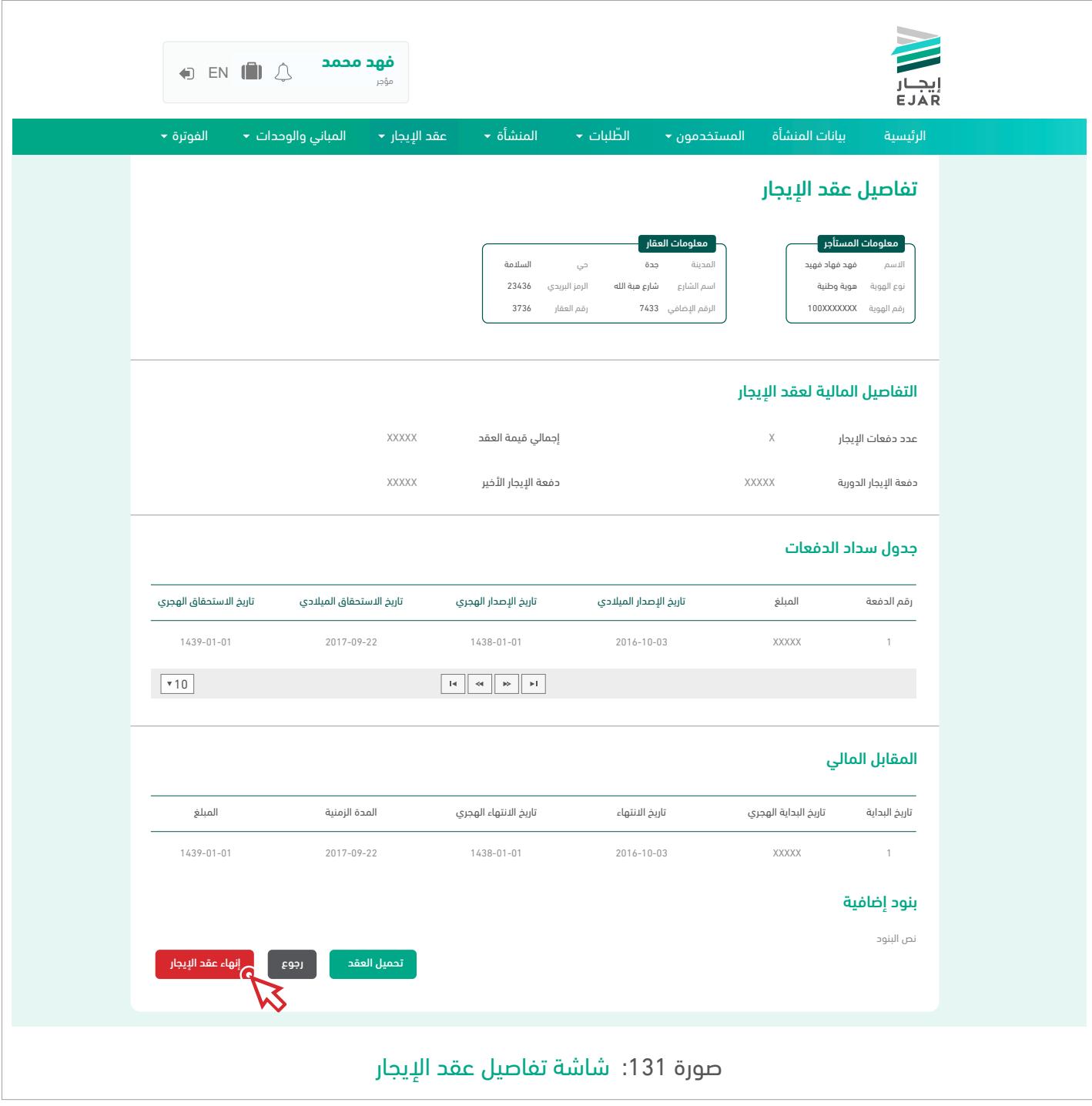

يجب التأكد من أن العقد المستعرض هو العقد المراد حذفه ثم الضغط على زر <mark>| إنهاء عقد الإيجار</mark>

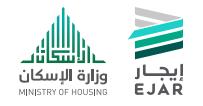

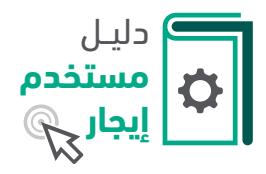

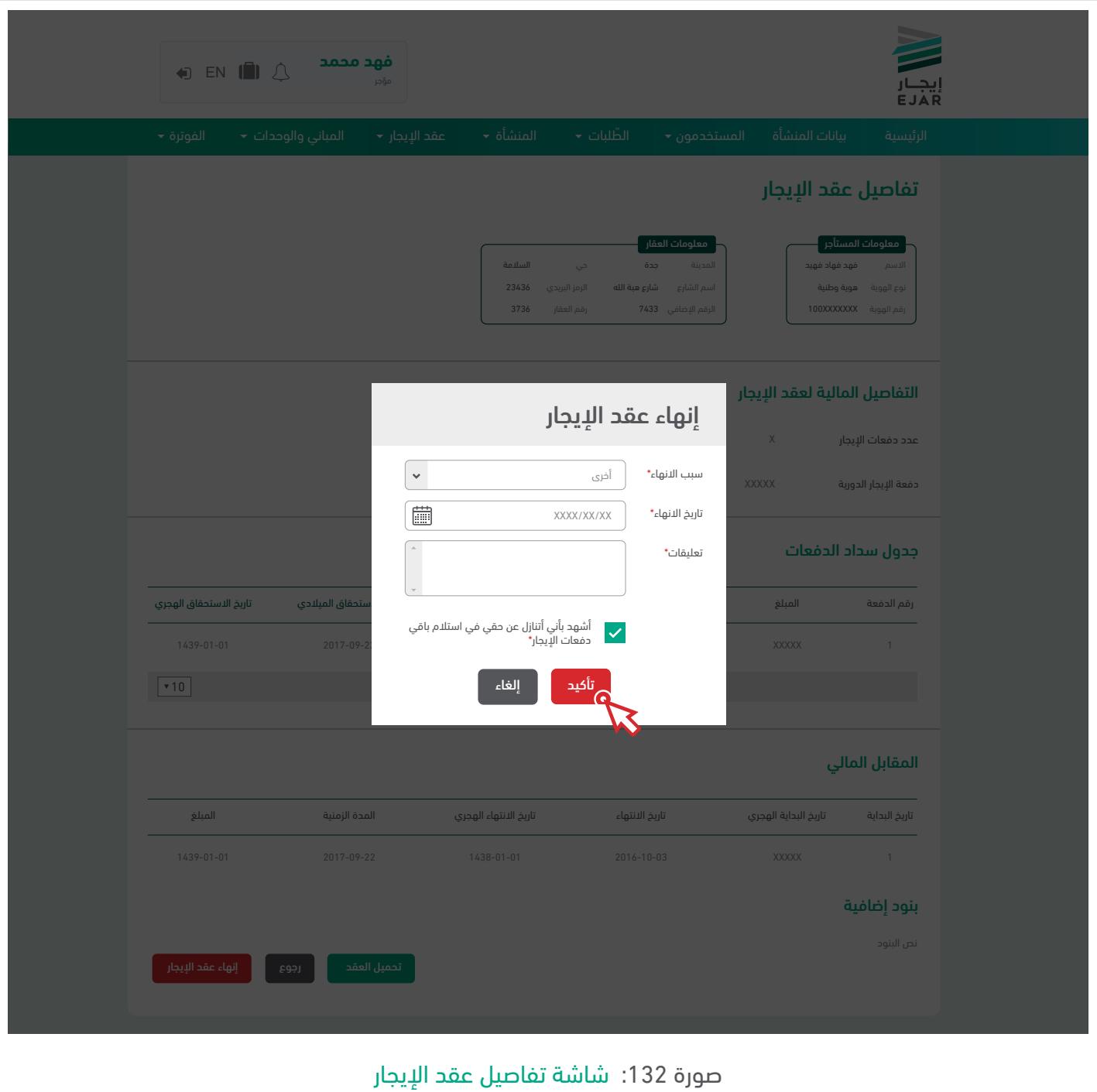

يجب اختيار سبب الانتهاء وإدخال تاريخ الانتهاء وإدخال التعليقات في حال كان السبب (أخرى) ثم الإقرار حط بالتنازل عن حقي في استلام باقي دفعات الإيجار ثم الضغط على زر <mark>ـ تأكيد</mark> •

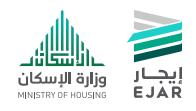

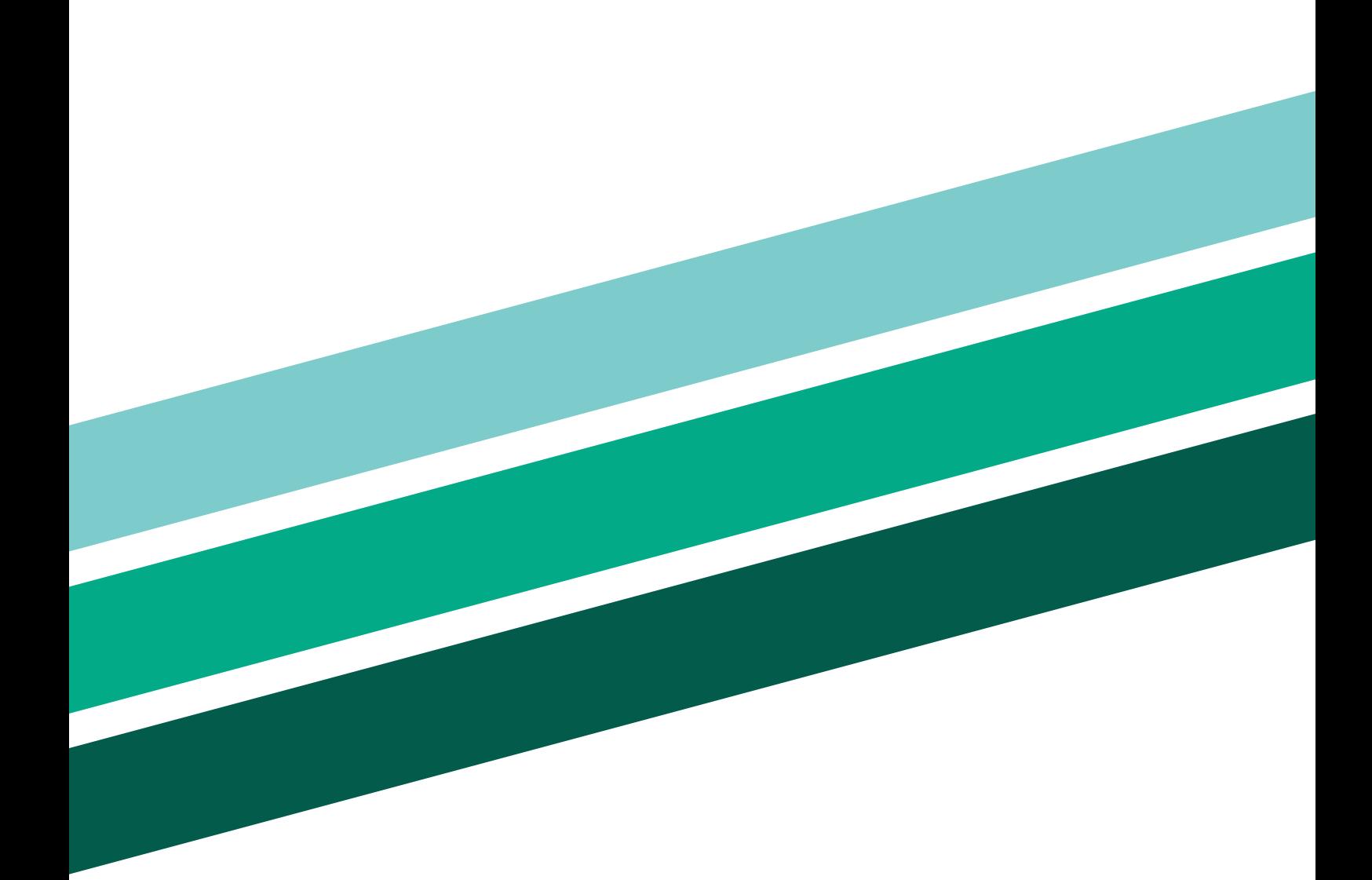

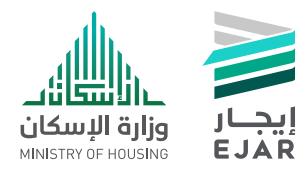

info@ejar.sa www.ejar.sa

تواصلوا معنا | <sup>@ejar\_sa</sup><br>info@ejar.sa | **920005226**<br>www.ejar.sa | **920005226**